It is possible to save a Journey Log without some data inserted into it.

In the section Admin > Operator settings > Flight editing you need to mark a checkbox **'Allow not completed JL to be entered'** and save.

Invalid Link Not completed Journey Log

You can enter completed flight times to Journey Log (BLOFF, T/O, LDG, BLON) and **leave fuel data unfilled**, then save changes.

Or, you can enter not completed fligt times (only T/O and LDG or only BLOFF and BLON) leaving fuel data unfilled and also save the Journey Log.

Not completed Journey log is marked in **yellow** in the 'Flights List' as **X**. Once it's filled in completely it becomes green  $\mathbf{X}$ 

From: <https://wiki.leonsoftware.com/> - **Leonsoftware Wiki** Permanent link: **<https://wiki.leonsoftware.com/updates/it-is-possible-to-save-not-completed-journey-log-without-fuel-data-inserted?rev=1472562417>** Last update: **2016/08/30 13:06**

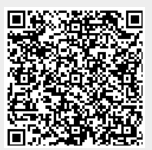